# **Accesso alle reti wifi UniTrento**

#### **reti disponibili**

- rete **"unitn"**: è una rete non crittografata con accesso tramite portale di autenticazione, va usata solo come accesso di emergenza e/o per eseguire operazioni di recupero password o diagnostica. **Ha una velocità limitata a 2Mbit/s**
- rete **"unitn-x"**: è la rete di accesso di tutto il personale UniTrento (Docenti/Studenti/PTA), è crittografata e non ha limitazioni di velocità. Supporta la maggior parte dei protocolli di rete.
- rete **"eduroam"**: è la rete di accesso aperta a tutti gli utenti delle istitizioni appartenenti alla federazione "eduroam" ([eduroam.it](http://www.eduroam.it) - [eduroam.org\)](http://www.eduroam.org), è crittografata e non ha limiti di velocità. Supporta la maggior parte dei protocolli di rete.

## **reti "unitn-x" ed "eduroam"**

## **Tool di configurazione automatica**

è possibile configurare **automaticamente** le reti unitn-x ed eduroam con il tool [CAT Eduroam,](https://cat.eduroam.org/?idp=444) in alternativa utilizzare le istruzioni qui sotto.

## **Parametri generici di connessione**

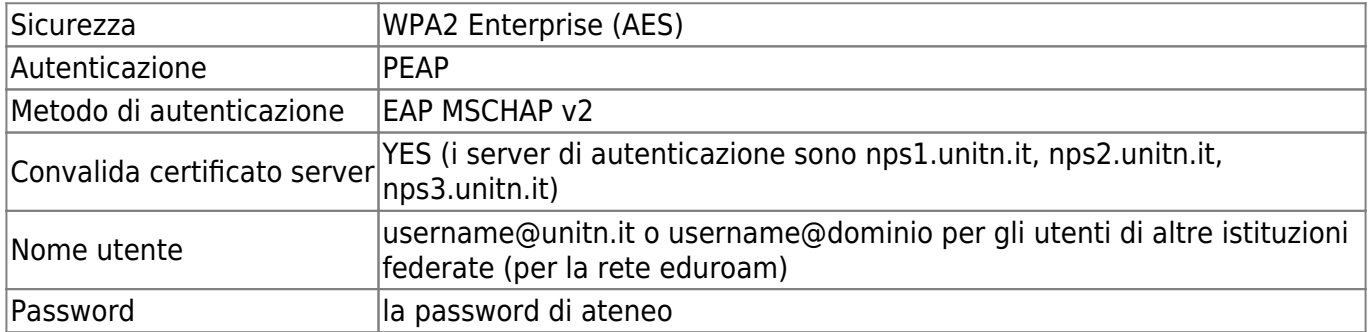

### **Istruzioni per sistema operativo**

#### **Windows 10**

•Seleziona l'icona *<sup>(f.*</sup> Rete sulla barra delle applicazioni. L'icona visualizzata dipende dallo stato corrente della connessione.

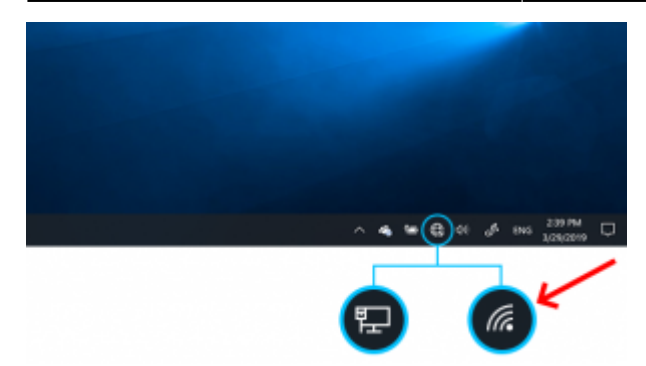

- selezionare la rete "unitn-x" o "eduroam"
- inserire usename e password di ateneo
- alla prima connessione Autorizza il certificato del server di autenticazione (nps1, nps2 o nps3)
- i successivi accessi saranno automatici

#### **MacOSX**

- accedere all'elenco delle reti wireless disponibili attraverso " Preferenze di Sistema" → "Rete"; selezionare "unitn-x" o "eduroam" e inserire i seguenti parametri
- Modalità: Automatica
- inserire usename e password di ateneo
- spuntare l' opzione "Ricorda questa rete"

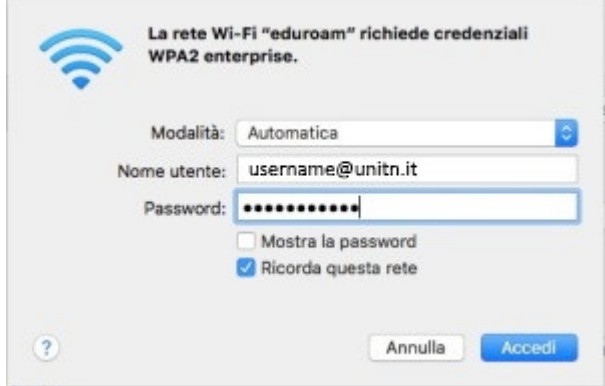

i successivi accessi saranno automatici

#### **Ubuntu Linux**

accedere all'elenco delle reti wireless disponibili attraverso l'icona di rete posizionata nella barra in alto a destra.

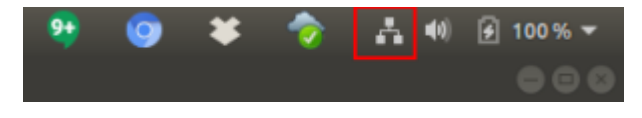

- selezionare la rete "unitn-x" o "eduroam"
- inserire i seguenti parametri:

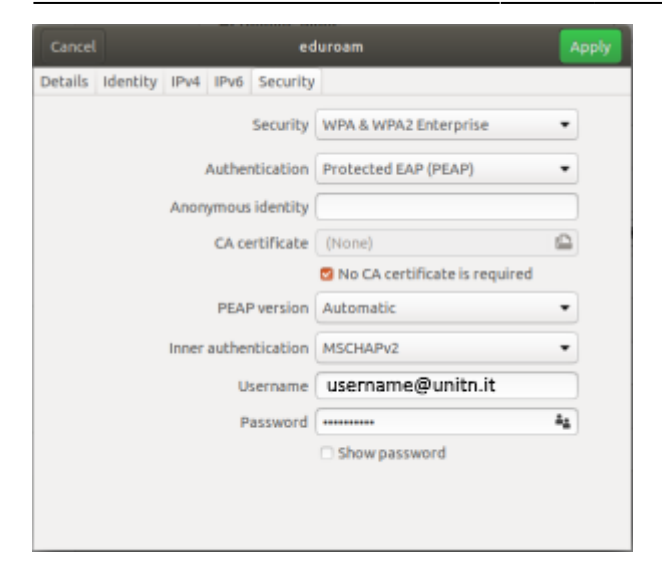

#### **Android**

Selezionare la rete unitn-x o eduroam e inserire i seguenti parametri:

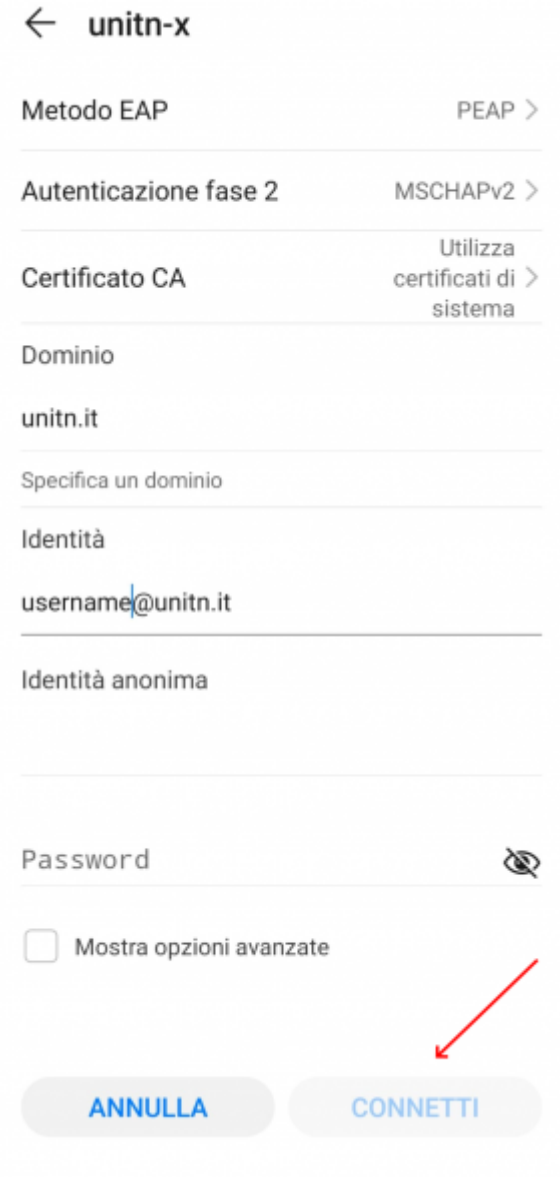

i successivi accessi saranno automatici

### **iOS (iPhone/iPad)**

Selezionare la rete unitn-x o eduroam e inserire usename e password di ateneo

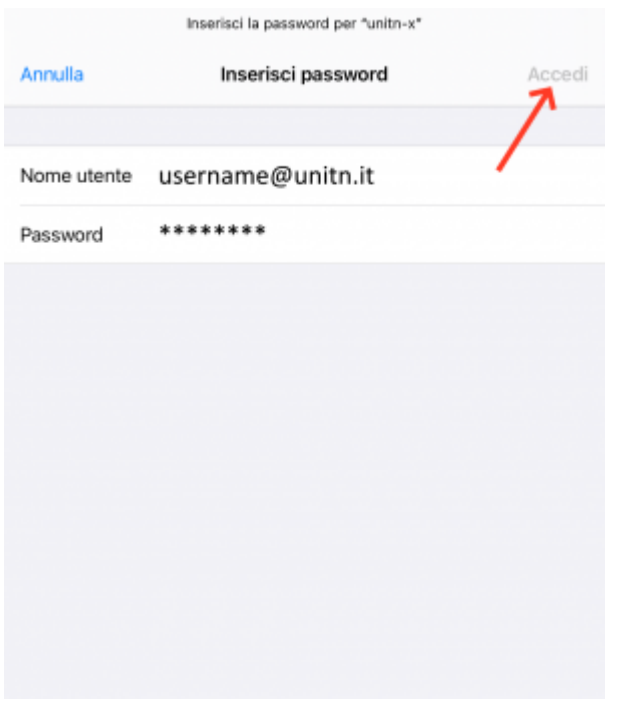

alla prima connessione Autorizza il certificato di nps1, nps2 o nps3

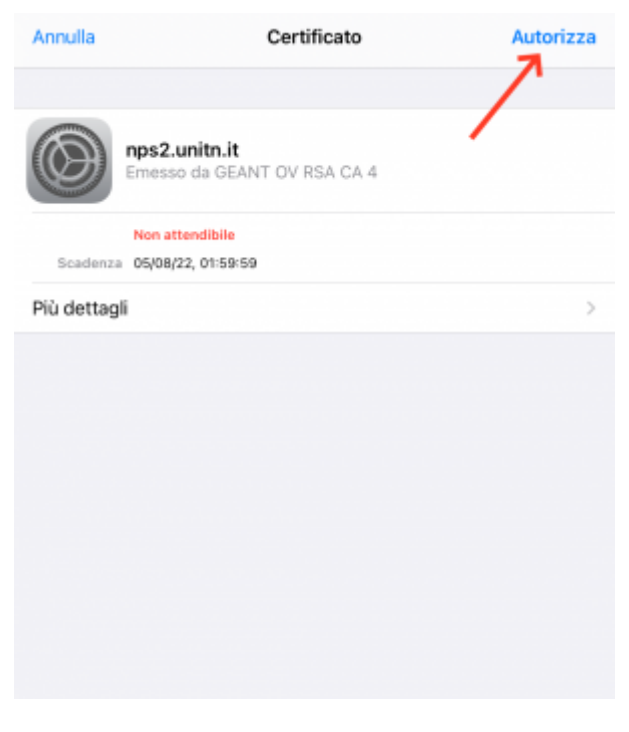

i successivi accessi saranno automatici

# **rete "unitn"**

[Istruzioni](https://wiki.unitn.it/pub:istruzioniwifi) accesso rete "unitn" (wireless, aule boccola, postazioni studentato) **generiche**

## **eduroam**

Le istruzioni per la connessione alla rete "eduroam" sono identiche a quelle per la rete "unitn-x" presenti in questa pagina

Eduroam (Education Roaming) è un servizio che offre un accesso wireless sicuro alla rete. Gli utenti che visitano un istituto che aderisce alla federazione sono in grado di utilizzare la rete wireless (WLAN) usando le stesse credenziali (username e password) che userebbero nel proprio ente d'appartenenza, senza la necessità di ulteriori formalità presso l'istituto ospitante. <http://www.eduroam.it>

- configura **automaticamente** le reti unitn-x ed eduroam con il tool [CAT Eduroam](https://cat.eduroam.org/?idp=444)
- Parametri generici:
- Sicurezza: WPA2 Enterprise (AES)
- Autenticazione: PEAP
- Metodo di autenticazione: EAP MSCHAP v2
- Convalida certificato server: YES (i server di autenticazione sono nps1.unitn.it, nps2.unitn.it, nps3.unitn.it)
- Nome utente: username@unitn.it o username@dominio per gli utenti di altre istituzioni federate
- Password: la password di ateneo

La rete "eduroam" puo' essere utilizzata dagli utenti dell'Università degli studi di Trento presso le sedi degli enti accademici e di ricerca federati.

#### [eduroam.it](http://www.eduroam.it) - [eduroam.org](http://www.eduroam.org)

[Dettaglio](http://www.unitn.it/eduroam) servizio eduroam presso unitn

#### **per utenti di altri enti che si collegano alla rete eduroam presso le sedi unitn**

Le impostazioni relative all'autenticazione devono essere impostate secondo le regole dettate dall'ente di provenienza.

From: <https://wiki.unitn.it/> - **Wiki UniTn**

Permanent link: **<https://wiki.unitn.it/pub:wifi?rev=1638191255>**

Last update: **2021/11/29 13:07**

 $\pmb{\times}$